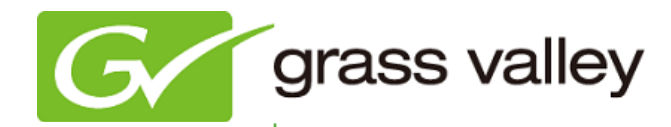

# T2 INTELLIGENT DIGITAL DISK RECORDER

## Release Notes

Software Version 1.41 (February 2012)

www.grassvalley.com

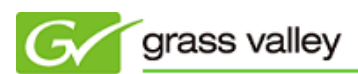

## Grass Valley Product Support

For technical assistance, to check on the status of a question, or to report a new issue, contact Grass Valley Product Support via e-mail, the Web, or by phone or fax.

#### Web Technical Support

To access support information on the Web, visit the product support Web page on the Grass Valley Web site. You can download software or find solutions to problems by searching our Frequently Asked Questions (FAQ) database.

World Wide Web:<http://www.grassvalley.com/support/> Global Technical Support e-mail address: [gvtechsupport@grassvalley.com](mailto:gvtechsupport@grassvalley.com) EMEA Technical Support e-mail address: [desktop.support.emea@grassvalley.com](mailto:desktop.support.emea@grassvalley.com)

#### Phone Support

Use the following information to contact product support by phone during business hours. After hours phone support is available for warranty and contract customers.

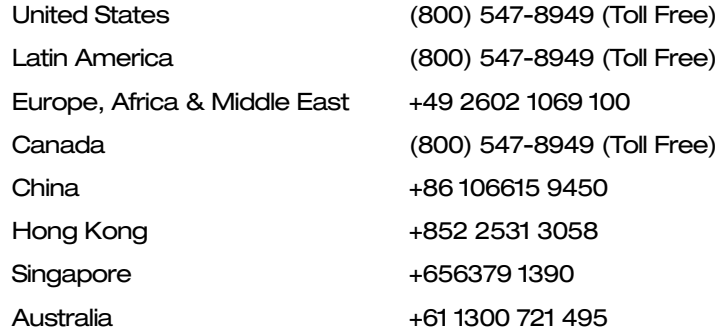

#### Authorized Support Representative

To locate the support representative for your country, visit the Product Support Web page on the Grass Valley Web site: [www.grassvalley.com/support.](http://www.grassvalley.com/support)

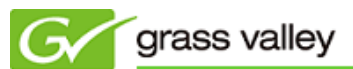

## Operational Considerations

*Use the following information in your operational planning for the T2 iDDR.*

#### Using a VGA monitor

A VGA monitor can be connected to the T2 for workstation mode use. Do not connect or disconnect the monitor while the T2 is turned on, or the T2 might restart unexpectedly.

#### Using USB devices

The USB connectors can be used to connect a USB drive, mouse, keyboard, or other USB device. Do not plug or unplug these devices while the T2 is being used for recording or playout.

#### Using the IEEE1394 FireWire port

The IEEE1394 FireWire port can ONLY be used to connect storage devices. DV or HDV equipment CANNOT be connected to this port. If these are connected, the Windows Hardware wizard will start. Cancel the wizard and disconnect the equipment immediately.

#### Connecting a storage device for export

The T2 cannot export clips to any storage device which is formatted with a FAT32 file system if the clip file size is over 4GB (a warning message will appear on the T2). To overcome this, use NTFS-formatted storage devices. The T2 does not support other file systems (e.g. HPFS, Linux).

#### Anti-virus software

You cannot install anti-virus software on the T2. It is good practice to not connect it to the internet and to make sure that any DVD media, USB or FireWire device connected to the T2 has been virus-scanned prior to connecting it.

#### Importing/Exporting data during recording or playback

Importing or exporting data via USB, IEEE1394 (FireWire) or FTP while using all 3 channels simultaneously in Full HD may affect Recording and Playback. We strongly recommend not using the transfer function while all 3 channels are in use.

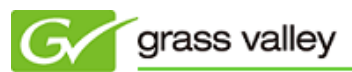

## Update History

*The following issues are fixed or improved in this version.*

#### Gamma value changes when importing ProRes 422 QuickTime file

*Description:* When a ProRes 422 QuickTime file is imported, the gamma value of the imported file differs from the original one.

#### Ancillary data not supported

*Description:* T2 cannot capture or output any ancillary data.

#### Noise is introduced towards the lower part of the image

*Description:* Signal noise appears toward the lower part of the image when outputting via the DVI port.

#### T2 unexpectedly freezes during playback

*Description:* If the remote on/off is operated during playback, T2 freezes.

#### Operation performance of playlist becomes slow

*Description:* If a playlist contains more than 30 clips, operational performance is considerably slower (e.g. it takes 5 seconds or more to finish each operation such as add/delete).

### Known Issues

#### T2 cannot import a playlist file

- *Description:* If any event or clip is deleted from a playlist and then that playlist is subsequently exported to a .twf file, T2 cannot import that file.
- *Workaround:* None.